*IBM SPSS Modeler - Essentials for R: Installation Instructions*

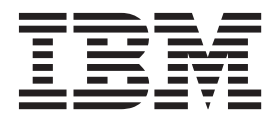

# **Contents**

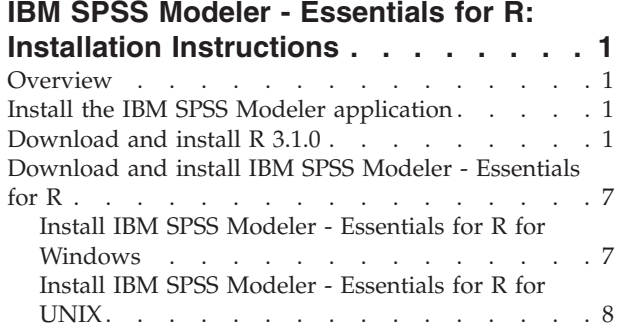

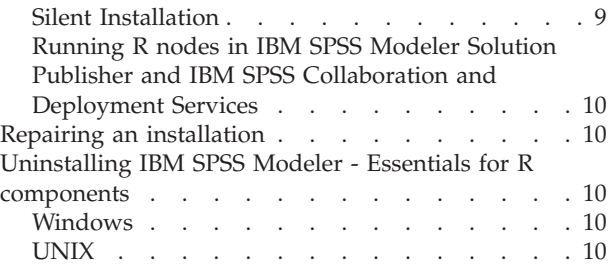

# <span id="page-4-0"></span>**IBM SPSS Modeler - Essentials for R: Installation Instructions**

# **Overview**

This document contains the instructions for installing IBM® SPSS® Modeler - Essentials for R.

IBM SPSS Modeler - Essentials for R provides you with tools you need to start using custom R scripts for model building and scoring within the R nodes in IBM SPSS Modeler. It includes the IBM SPSS Modeler - Integration Plug-in for R for IBM SPSS Modeler 17.0.

To use the R nodes in IBM SPSS Modeler you must have the following components installed on the local machine:

- v IBM SPSS Modeler 17.0. See the topic "Install the IBM SPSS Modeler application" for more information.
- v Version 3.1.0 of R. See the topic "Download and install R 3.1.0" for more information.
- v IBM SPSS Modeler Essentials for R. See the topic ["Download and install IBM SPSS Modeler -](#page-10-0) [Essentials for R" on page 7.](#page-10-0)

To use the R nodes with IBM SPSS Modeler Server you must have the following components installed on the server machine:

- v IBM SPSS Modeler Server 17.0. See the topic "Install the IBM SPSS Modeler application" for more information.
- v Version 3.1.0 of R. See the topic "Download and install R 3.1.0" for more information.
- v IBM SPSS Modeler Essentials for R. See the topic ["Download and install IBM SPSS Modeler -](#page-10-0) [Essentials for R" on page 7](#page-10-0) for more information. The bit rate of IBM SPSS Modeler - Essentials for R that is installed must be the same as the installed version of IBM SPSS Modeler Server.

**Note:** The Windows installer for IBM SPSS Modeler - Essentials for R is the same for both IBM SPSS Modeler and IBM SPSS Modeler Server. For example, the 32-bit installer for IBM SPSS Modeler - Essentials for R applies to both the 32-bit version of IBM SPSS Modeler and the 32-bit version of IBM SPSS Modeler Server.

## **Install the IBM SPSS Modeler application**

There are no additional operating system and hardware requirements. The components that are installed with IBM SPSS Modeler - Essentials for R work with any valid IBM SPSS Modeler license.

If you have not already done so, follow the instructions that are provided with the software to install one of the IBM SPSS Modeler applications on the computer where you will install IBM SPSS Modeler - Essentials for R.

**Note:** If you are using Windows, and are installing IBM SPSS Modeler - Essentials for R on a desktop machine, you must also install IBM SPSS Modeler 17.0 on the desktop machine. If you are installing IBM SPSS Modeler - Essentials for R on a server machine, you must also install IBM SPSS Modeler Server 17.0 on the server machine.

**Note:** IBM SPSS Modeler - Essentials for R is not supported on zLinux.

## **Download and install R 3.1.0**

Version 17 of IBM SPSS Modeler - Essentials for R requires R version 3.1 (version 3.1.0 is recommended). Install R on the computer where you will install IBM SPSS Modeler - Essentials for R.

#### **Prerequisites**

The target computer where you will install Essentials for R must have X11. If the target computer has a physical display, then it most likely has X11. The steps that follow describe the process for installing X11, if necessary.

- 1. Install the X11 client and server
	- v For Linux distributions that use yum, install the X11 client and server software with: yum groupinstall "X Window System" "Desktop" "Fonts" "General Purpose Desktop" yum update xorg-x11-server-Xorg
		- yum install xorg-x11-server-Xvfb.x86\_64
	- v For Linux distributions that use apt-get, install the X11 client and server software with:

```
apt-get install xorg xterm
apt-get install xsever-xorg xserver-xorg-core xserver-xorg-dev
apt-get install xvfb
```
- 2. Install openGL
	- For Linux distributions that use yum, install openGL with:
	- yum install mesa-libGL-devel mesa-libGLU-devel libpng-devel
	- v For Linux distributions that use apt-get, install openGL with:

apt-get install libgl1-mesa-glx libgl1-mesa-dev libglu1-mesa libglu1-mesa-dev

- 3. Start Xvfb. For more information, see [http://www.x.org/archive/X11R7.6/doc/man/man1/](http://www.x.org/archive/X11R7.6/doc/man/man1/Xvfb.1.xhtml) [Xvfb.1.xhtml.](http://www.x.org/archive/X11R7.6/doc/man/man1/Xvfb.1.xhtml)
- 4. Set the *DISPLAY* environment variable. The general form for the *DISPLAY* variable is: export DISPLAY=<Hostname>:<D>.<S>

In the preceding statement,  $\leq$  Hostname> is the name of the computer that hosts the X display server. To specify localhost, omit the value of <Hostname>. <D> is the display number of the Xvfb instance. <S> is the screen number, which is typically 0.

**Note:** The *DISPLAY* environment variable must be set before you start the IBM SPSS Statistics server.

In addition to X11, it is also recommended to ensure that tcl/tk is installed before installing R.

#### **Installing R from a package manager**

Your distribution's repository may include R 3.1. If so, you can install R using your distribution's standard package manager (such as the RPM Package Manager or the Synaptic Package Manager).

- v For Linux distributions that use yum, you can install R with yum install R.
- v For Linux distributions that use apt-get, you can install R from the command:

apt-get install r-base=<Version> r-base-core=<Version> r-base-dev=<Version>

where <Version> is the name of the version. Note that you might need to update the file /etc/apt/source.list to add new sources.

#### **Building and installing R from source**

The source for R version 3.1 is available from [http://www.r-project.org/.](http://www.r-project.org/) You can also download it directly from [ftp://ftp.stat.math.ethz.ch/Software/CRAN/src/base/R-3/.](ftp://ftp.stat.math.ethz.ch/Software/CRAN/src/base/R-3/)

1. Create a temporary directory where you will uncompress and unpack the R source. For example, at a command prompt type:

mkdir ~/Rsource

- 2. Download the source code for building R, for example *R-3.1.0.tar.gz*, and save it to the temporary directory.
- 3. Change to the temporary directory. For example, at a command prompt type:

cd ~/Rsource

4. Uncompress and unpack the R source to the temporary directory. For example, at a command prompt type:

tar xzf R-3.1.0.tar.gz

5. Change to the source directory. For example, at a command prompt type: cd R-3.1.0

**Note:** To install R to the default directory, you must run the following step as root, either by logging in as root or using the sudo command. It is recommended that you read the information in *doc/html/R-admin.html* (located under the directory where you unpacked the R source) before proceeding with configuring, building and installing R.

6. Execute the following commands to specify necessary compiler settings:

```
export CC="gcc -m64"
export CXXFLAGS="-m64 -O2 -g"
export FFLAGS="-m64 -O2 -g"
export FCFLAGS="-m64 -O2 -g"
export LDFLAGS="-L/usr/local/lib64"
export LIBnn=lib
```
7. Configure, build, and install R. Be sure to configure R with the --enable-R-shlib and --with-x arguments. For example, at a command prompt type:

./configure --enable-R-shlib --with-x && make && make install

#### **AIX**

**Note:** An AIX expert with RPM experience is required. The expert is expected to have an advanced skill set, not limited to but including the following: installing RPM packages; building open source software using IBM native C and Fortran compilers, as well as GNU make; installing and configuring X11, including the X Virtual Frame Buffer.

Environment requirements

OS: AIX6.1 or AIX7.1

Compiler: IBM XL C/C++ for AIX, V1 2 .1 and IBM XL FORTRAN for AIX, V1 4.1

R-3.1 depends on the 3rd party packages that are listed in the following table. Upload these RPM files to the AIX server before installing R and run the following command as root to install them:

# rpm -U --nodeps ./\*.rpm

**Note:** If any warning messages are displayed when the rpm -U command is run, then execute the rpm -qsi command to check the installation result. For example: # rpm – qsi bash-4.2-9. If "normal" is returned, the RPM files were installed successfully. For more information, refer to the RPM command reference.

| <b>RPM</b> file                       | <b>URL</b>                                     |
|---------------------------------------|------------------------------------------------|
| $\vert$ bash-4.2-9.aix6.1.ppc.rpm     | http://www-frec.bull.com/affichage.php?id=2091 |
| $blas-3.4.1-2.aix6.1.ppc rpm$         | http://www-frec.bull.com/affichage.php?id=2095 |
| $ big2-1.0.6-2. aix6.1.ppc.$ rpm      | http://www-frec.bull.com/affichage.php?id=1439 |
| $\vert$ cairo-1.12.2-3.aix6.1.ppc.rpm | http://www-frec.bull.com/affichage.php?id=2011 |
| $\expat-2.1.0-1.aix6.1.ppc rpm$       | http://www-frec.bull.com/affichage.php?id=1639 |
| fontconfig-2.8.0-4.aix6.1.ppc.rpm     | http://www-frec.bull.com/affichage.php?id=1412 |

*Table 1. Required RPM files*

*Table 1. Required RPM files (continued)*

| <b>RPM</b> file                     | <b>URL</b>                                             |
|-------------------------------------|--------------------------------------------------------|
| freetype2-2.4.4-3.aix6.1.ppc.rpm    | http://www-frec.bull.com/affichage.php?id=1414         |
| gettext-0.17-8.aix6.1.ppc.rpm       | http://www-frec.bull.com/affichage.php?id=2013         |
| glib2-2.31.2-1.aix6.1.ppc.rpm       | http://www-frec.bull.com/affichage.php?id=2017         |
| info-5.0-2.aix6.1.ppc.rpm           | http://www-frec.bull.com/affichage.php?id=1918         |
| jbigkit-libs-2.0-3.aix6.1.ppc.rpm   | http://www-frec.bull.com/affichage.php?id=1422         |
| libICE-1.0.8-1.aix6.1.ppc.rpm       | http://www-frec.bull.com/affichage.php?id=1718         |
| libSM-1.2.1-1.aix6.1.ppc.rpm        | http://www-frec.bull.com/affichage.php?id=1722         |
| libXft-2.2.0-3.aix6.1.ppc.rpm       | http://www-frec.bull.com/affichage.php?id=1423         |
| libXrender-0.9.6-5.aix6.1.ppc.rpm   | http://www-frec.bull.com/affichage.php?id=2092         |
| libffi-3.0.11-1.aix6.1.ppc.rpm      | http://www-frec.bull.com/affichage.php?id=1587         |
| libjpeg-8d-1.aix6.1.ppc.rpm         | http://www-frec.bull.com/affichage.php?id=1874         |
| libpng-1.5.10-1.aix6.1.ppc.rpm      | http://www-frec.bull.com/affichage.php?id=1878         |
| libtiff-4.0.1-1.aix6.1.ppc.rpm      | http://www-frec.bull.com/affichage.php?id=1880         |
| libxml2-2.9.1-1.aix6.1.ppc.rpm      | http://www-frec.bull.com/affichage.php?id=1841         |
| pango-1.30.1-2.aix6.1.ppc.rpm       | http://www-frec.bull.com/affichage.php?id=2025         |
| pcre-8.12-3.aix6.1.ppc.rpm          | http://www-frec.bull.com/affichage.php?id=1460         |
| pixman-0.26.0-1.aix6.1.ppc.rpm      | http://www-frec.bull.com/affichage.php?id=1589         |
| readline-6.2-3.aix6.1.ppc.rpm       | http://www-frec.bull.com/affichage.php?id=1464         |
| tcl-8.4.19-1.aix5.3.ppc.rpm         | http://www-frec.bull.com/affichage.php?id=1047         |
| tk-8.4.19-1.aix5.3.ppc.rpm          | http://www-frec.bull.com/affichage.php?id=1052         |
| xz-libs-5.0.4-1.aix6.1.ppc.rpm      | http://www-frec.bull.com/affichage.php?id=1890         |
| zlib-1.2.5-6.aix6.1.ppc.rpm         | http://www-frec.bull.com/affichage.php?id=1908         |
| gmp-5.1.3-1.aix6.1.ppc.rpm          | http://www-frec.bull.com/affichage.php?id=2046         |
| lapack-3.4.1-1.aix6.1.ppc.rpm       | http://www-frec.bull.com/affichage.php?id=1612         |
| libiconv-1.14-1.aix6.1.ppc.rpm      | http://www-frec.bull.com/affichage.php?id=2024         |
| mpfr-3.1.2-1.aix6.1.ppc.rpm         | http://www-frec.bull.com/affichage.php?id=2049         |
| pkg-config-0.25-3.aix6.1.ppc.rpm    | http://www-frec.bull.com/affichage.php?id=1462         |
| readline-devel-6.2-3.aix6.1.ppc.rpm | http://www-frec.bull.com/affichage.php?id=1465         |
| texinfo-5.0-2.aix6.1.ppc.rpm        | http://www-frec.bull.com/affichage.php?id=1920         |
| xz-5.0.4-1.aix6.1.ppc.rpm           | http://www-frec.bull.com/affichage.php?id=1888         |
| xz-devel-5.0.4-1.aix6.1.ppc.rpm     | http://www-frec.bull.com/affichage.php?id=1889         |
| zlib-devel-1.2.5-6.aix6.1.ppc.rpm   | http://www-frec.bull.com/affichage.php?id=1909         |
| make-3.81-1.aix6.1.ppc.rpm          | ftp://ftp.boulder.ibm.com/aix/freeSoftware/aixtoolbox/ |
|                                     | RPMS/ppc/make/make-3.81-1.aix6.1.ppc.rpm               |

Building and installing R

1. Create a temporary directory where you will uncompress and unpack the R source. For example, at a command prompt type:

mkdir ~/Rsource

- 2. Download the source code for building R, for example *R-3.1.0.tar.gz*, and save it to the temporary directory.
- 3. Change to the temporary directory. For example, at a command prompt type: cd ~/Rsource
- 4. Uncompress and unpack the R source to the temporary directory. For example, at a command prompt type:

```
gzip –d –c R-3.1.0.tar.gz | tar –xvf –
```
5. Change to the source directory. For example, at a command prompt type: cd R-3.1.0

**Note:** To install R to the default directory, you must run the following step as root, either by logging in as root or using the sudo command. It is recommended that you read the information in *doc/html/R-admin.html* (located under the directory where you unpacked the R source) before proceeding with configuring, building and installing R.

- 6. Verify that the */tmp* directory in your file system has over 200MB of free disk space.
- 7. Edit *~/Rsource/R-3.1.0/src/extra/tre/tre-internal.h* and change the following section (please refer to the patch at [https://r-forge.r-project.org/scm/viewvc.php/patches/aix\\_R210\\_tre.patch?view=markup](https://r-forge.r-project.org/scm/viewvc.php/patches/aix_R210_tre.patch?view=markup&root=aix) [&root=aix:](https://r-forge.r-project.org/scm/viewvc.php/patches/aix_R210_tre.patch?view=markup&root=aix)

```
---------------------------------------
/* Wide characters. */
typedef wint_t tre_cint_t;
#define TRE_CHAR_MAX WCHAR_MAX
---------------------------------------
to:
---------------------------------------
/* Wide characters. */
typedef wint t tre cint t;
/*
WCHAR MAX not possible to function for UINT32 MAX on AIX.
AIX 64bit WCHAR MAX = UINT32 MAX
Solaris-sparcv9 WCHAR_MAX = INT32_MAX
Linux amd64 WCHARM = INT32MAX
*/
#if (WCHAR MAX == UINT32 MAX)
#define TRE_CHAR_MAX INT32_MAX
#else
#define TRE_CHAR_MAX WCHAR_MAX
#endif
---------------------------------------
```
8. To specify necessary compiler settings and ensure the compiler is on the path, execute the following commands:

```
export CC="/usr/vacpp/bin/xlc_r -q64"
export CXX="/usr/vacpp/bin/xl\bar{C} r -q64"
export CXXFLAGS="-I/opt/freeware/include -I/usr/include -qrtti=all -qarch=auto -qcache=auto
       -qtune=auto -qstrict -qmaxmem=16384 -U__STR__ -qnolibansi"
export CFLAGS="-I/opt/freeware/include -I/usr/include -qrtti=all -qarch=auto -qcache=auto
      -qtune=auto -qstrict -qmaxmem=16384 -U__STR__ -qnolibansi"
export FC="/usr/bin/xlf r -q64"
export F77="/usr/bin/xlf r -q64"
export CPPFLAGS="-I/opt/freeware/include -I/usr/include"
export LDFLAGS="-L/opt/freeware/lib64 -L/opt/freeware/lib -L/usr/lib64 -L/usr/lib"
export FFLAGS="-I/opt/freeware/include -I/usr/include -qarch=auto -qcache=auto -qtune=auto
       -qstrict -qmaxmem=16384"
export FCLAGS="-I/opt/freeware/include -I/usr/include -qarch=auto -qcache=auto -qtune=auto
       -qstrict -qmaxmem=16384"
export AR="ar -X64"
export OBJECT_MODE="64"
```
- 9. Configure, build, and install R. Be sure to configure R with the --enable-R-shlib and --with-x arguments. For example, at a command prompt type: ./configure --with-ICU=no --with-system-pcre --with-system-zlib --with-system-bzlib --enable-R-shlib --with-x --enable-BLAS-shlib --without-recommended-packages && gmake && gmake install
- 10. Add *<R\_HOME>/bin* to the PATH environment variable. For example:

export PATH=<R\_HOME>/bin:\$PATH

*<R\_HOME>* is the location where R 3.1.0 is to be installed—for example, */usr/local/R-3.1.0*.

Install the recommended packages

1. Uncompress *~/Rsource/R-*3.1.0*/src/library/Recommended/Matrix\_1.1-3.tar.gz*. Edit *~/Matrix/src/CHOLMOD/ Include/cholmod blas.h* and change the following section:

```
-----------------------------------------------------
#elif defined (_AIX) || defined (MIBM_RS) || defined (ARCH_IBM_RS)
#define CHOLMOD_AIX
#define CHOLMOD_ARCHITECTURE "IBM AIX"
/* recent reports from IBM AIX seem to indicate that this is not needed: */
/* #define BLAS_NO_UNDERSCORE */
-----------------------------------------------------
to:
-----------------------------------------------------
#elif defined (_AIX) || defined (MIBM_RS) || defined (ARCH_IBM_RS)
#define CHOLMOD_AIX
#define CHOLMOD_ARCHITECTURE "IBM AIX"
```
/\* recent reports from IBM AIX seem to indicate that this is not needed: \*/ #define BLAS\_NO\_UNDERSCORE

-----------------------------------------------------

Compress to ~/Rsource/R-3.1.0/src/library/Recommended/Matrix\_1.1-3.tar.gz.

- 2. Change the directory to /R-3.1.0/src/library/Recommended/ and run R. cd /R-3.1.0/src/library/Recommended/ R
- 3. Install the recommended R packages.

```
> install.packages("./KernSmooth_2.23-12.tar.gz", repos=NULL)
> install.packages("./MASS_7.3-31.tar.gz", repos=NULL)
> install.packages("./lattice_0.20-29.tar.gz", repos=NULL)
> install.packages("./Matrix_1.1-3.tar.gz", repos=NULL)
> install.packages("./boot_1.3-11.tar.gz", repos=NULL)
> install.packages("./class_7.3-10.tar.gz", repos=NULL)
> install.packages("./cluster 1.15.2.tar.gz", repos=NULL)
> install.packages("./codetools_0.2-8.tar.gz", repos=NULL)
> install.packages("./foreign_0.8-61.tar.gz", repos=NULL)
> install.packages("./nlme_3.1-117.tar.gz", repos=NULL)
> install.packages("./nnet_7.3-8.tar.gz", repos=NULL)
> install.packages("./rpart_4.1-8.tar.gz", repos=NULL)
> install.packages("./spatial_7.3-8.tar.gz", repos=NULL)
> install.packages("./survival_2.37-7.tar.gz", repos=NULL)
> install.packages("./mgcv_1.7-29.tar.gz", repos=NULL)
```
#### **Solaris**

Environment requirements

OS: Solaris10 or Solaris11

Compiler: Sun C++ V5.8 and Sun Fortran 95 8.2

Building and installing R

<span id="page-10-0"></span>1. Create a temporary directory where you will uncompress and unpack the R source. For example, at a command prompt type:

mkdir ~/Rsource

- 2. Download the source code for building R, for example *R-3.1.0.tar.gz*, and save it to the temporary directory.
- 3. Change to the temporary directory. For example, at a command prompt type: cd ~/Rsource
- 4. Uncompress and unpack the R source to the temporary directory. For example, at a command prompt type:

```
qzip -d –c R-3.1.0.tar.gz | tar -xvf –
```
5. Change to the source directory. For example, at a command prompt type: cd R-3.1.0

**Note:** To install R to the default directory, you must run the following step as root, either by logging in as root or using the sudo command. It is recommended that you read the information in doc/html/R-admin.html (located under the directory where you unpacked the R source) before proceeding with configuring, building and installing R.

6. To specify necessary compiler settings and ensure the compiler is on the path, execute the following commands:

```
export CC="cc -xarch=v9"
export CFLAGS="-xO5 -xlibmil -dalign"
export F77="f95 -xarch=v9"
export FFLAGS="-xO5 -xlibmil -dalign"
export CXX="CC -xarch=v9"
export CXXFLAGS="-xO5 -xlibmil -dalign"
export FC="f95 -xarch=v9"
export FCFLAGS="-xO5 -xlibmil -dalign"
export CPPFLAGS="-I<LIBICONV>/include -I<LIBPNG>/include -I<LIBJPEG>/include -I<LIBZ>/include"
export LDFLAGS="-L/usr/local/SUNWspro/lib/v9 -L/usr/SUNWspro/lib/v9 -L<LIBICONV>/lib
      -L<LIBPNG>/lib -L<LIBJPEG>/lib -L<LIBZ>/lib"
export LIBnn="lib"
```
Where <LIBICONV>, <LIBPNG>, <LIBJPEG>, and <LIBZ> are the installation locations of the libiconv, libpng, ligjpeg, and zlib libraries respectively.

7. Configure, build, and install R. Be sure to configure R with the --enable-R-shlib and --with-x arguments. For example, at a command prompt type:

./configure -–enable-R-shlib -–with-x -–with-readline=no && gmake && gmake install

# **Download and install IBM SPSS Modeler - Essentials for R**

Be sure to use a version of IBM SPSS Modeler - Essentials for R that is compatible with the version of IBM SPSS Modeler on your machine. Within a major version of IBM SPSS Modeler, such as 17.0, you must use a version of IBM SPSS Modeler - Essentials for R that has the same major version.

For users who are working in distributed mode (with IBM SPSS Modeler Server) please install IBM SPSS Modeler - Essentials for R on the server machine.

Download version 17.0 of IBM SPSS Modeler - Essentials for R, available from [http://www.ibm.com/](http://www.ibm.com/developerworks/spssdevcentral) [developerworks/spssdevcentral.](http://www.ibm.com/developerworks/spssdevcentral) Be sure to download the version of IBM SPSS Modeler - Essentials for R for the operating system of your IBM SPSS Modeler application.

## **Install IBM SPSS Modeler - Essentials for R for Windows**

For users who are working in distributed mode (with IBM SPSS Modeler Server), if you installed the 32-bit version of IBM SPSS Modeler Server then install the 32-bit version of IBM SPSS Modeler -

<span id="page-11-0"></span>Essentials for R on the server machine. If you installed the 64-bit version of IBM SPSS Modeler Server then install the 64-bit version of IBM SPSS Modeler - Essentials for R on the server machine.

#### **Windows XP**

Double-click the downloaded file and follow the instructions that are displayed on the screen.

#### **Windows Vista, Windows 7, or Windows Server 2008**

You must run the installer as administrator:

- 1. Using Windows Explorer, browse to the folder where you downloaded the file.
- 2. Right-click the downloaded file and choose **Run as Administrator**.
- 3. Follow the instructions that are displayed on the screen.

#### **Pushing an installation**

As an alternative to the manual installation described above, you can push the installation to Windows computers. This is most useful for network administrators who need to install to multiple end users. Following is the form of the command line for pushing an installation:

<installer\_name> -i silent

Here, *<installer\_name>* is the name of the installer file for IBM SPSS Modeler - Essentials for R, for example: *SPSS\_Modeler\_REssentials\_17000\_win32.exe*.

#### **Increasing the memory limit**

Under Windows, R imposes a limit on the total memory allocation that is available to an R executable session. This limit restricts the embedded R process r start.exe.

If required, you can modify the numeric value to increase the memory limit; to do this, add an option in the end of the C:\Program Files\IBM\SPSS\Modeler\17\ext\bin\pasw.rstats\config.ini file. For example, to raise the limit to 4096Mb:

Max Men Size=4096

# **Install IBM SPSS Modeler - Essentials for R for UNIX**

**Important:** If you are installing on Solaris, you can only install to an English locale due to an issue with InstallAnywhere.

- 1. Start a terminal application.
- 2. Change to the directory where you downloaded IBM SPSS Modeler Essentials for R. At the command prompt, type:

```
./<<filename>>
```
where << filename>> is the name of the file you downloaded. You must ensure that this file has execute permission before you attempt to run the command.

**Note:** You must run the previous command as root, either by logging in as root or (if installing as non-root) by using the sudo command and having write permission to <SPSS Modeler installation directory>/ext/bin and <USER R HOME>. In addition, you need to install the gcc and gfortran compilers before you install IBM SPSS Modeler - Essentials for R.

3. Follow the instructions that are displayed on the screen. When prompted for the location of R, you can obtain the R home directory by running R.home() from the R prompt.

<span id="page-12-0"></span>**Note:** To ensure that SPSS Modeler can launch R successfully, export the library search paths that are required by libR.so to the DLLIBPATH variable in the modelersrv.sh file in the SPSS Modeler Server installation directory. To find all the libR.so libraries that are referenced, use the command **ldd <R\_HOME>/lib/libR.so**.

# **Silent Installation**

As an alternative to the manual installations described previously, you can also run a silent installation. This is most useful for network administrators who need to install to multiple end users. To run a silent installation, do the following:

- 1. Start a terminal application.
- 2. Change to the directory where you downloaded IBM SPSS Modeler Essentials for R.
- 3. Using a text editor, create a response file named install.properties.
- 4. Add the following properties and associated values to the response file:

USER\_INSTALL\_DIR=<R 3.1.0 home directory> FRONTEND\_INSTALL\_DIR=<IBM SPSS Modeler location>/ext/bin

where <R 3.1.0 home directory> is the installation location of R 3.1.0 and <IBM SPSS Modeler location> is the installation location of IBM SPSS Modeler. For example, on UNIX:

USER\_INSTALL\_DIR=/usr/local/lib/R FRONTEND\_INSTALL\_DIR=/usr/IBM/SPSS/ModelerServer/17.0/ext/bin

For example, on Windows:

USER INSTALL DIR=C:\\Program Files\\R\\R-3.1.0 FRONTEND\_INSTALL\_DIR=C:\\Program Files\\IBM\\SPSS\\Modeler\\17\\ext\\bin

- 5. Save install.properties to the directory that contains the .bin file for IBM SPSS Modeler Essentials for R and change to that directory.
- 6. On UNIX, run the installer with the following command:

./<installer\_name> -i silent

where <installer name> is the name of the .bin file for IBM SPSS Modeler - Essentials for R. Note that you must run the previous command as root, either by logging in as root or using the sudo command.

On Windows, run the installer with the following command:

<installer\_name> -i silent

where <installer name> is the name of the installer file for IBM SPSS Modeler - Essentials for R, for example SPSS Modeler REssentials 17000 win32.exe.

Alternatively, on UNIX, you can run the installer with the following command:

./<installer name> -f <Response file location>

On Windows, you can run the installer with the following command:

<installer\_name> -f <Response file location>

In both cases, <Response file location> is the file path to the response file. If you use this alternative command, you must add the following property to the response file:

INSTALLER\_UI=[swing | console | silent]

**Note:** To use a different response file (other than install.properties), on UNIX run the installer with the following command:

./<installer name> -i silent -f <response file name>

On Windows, run the installer with the following command:

<installer\_name> -i silent -f <response file name>

# <span id="page-13-0"></span>**Running R nodes in IBM SPSS Modeler Solution Publisher and IBM SPSS Collaboration and Deployment Services**

If you want to run R nodes in SPSS Modeler Solution Publisher and run the Scoring Service on the IBM SPSS Collaboration and Deployment Services server, you must install IBM SPSS Modeler - Essentials for R and R 3.1.0 with SPSS Modeler Solution Publisher and the IBM SPSS Collaboration and Deployment Services server.

#### **Running R nodes (R Process, R Output, and R Model nodes)**

- 1. For the R nodes to work with SPSS Modeler Solution Publisher, install IBM SPSS Modeler Essentials for R and R 3.1.0 on the same machine as the IBM SPSS Collaboration and Deployment Services server. During IBM SPSS Modeler - Essentials for R installation, point to the R 3.1.0 installation directory and the SPSS Modeler Solution Publisher installation directory.
- 2. To run the Scoring Service on the IBM SPSS Collaboration and Deployment Services server, you must also install IBM SPSS Modeler - Essentials for R and R 3.1.0 on the same machine as the IBM SPSS Collaboration and Deployment Services server. During IBM SPSS Modeler - Essentials for R installation, point to the R 3.1.0 installation directory and the local IBM SPSS Modeler Server location under the IBM SPSS Collaboration and Deployment Services server installation directory.
- 3. For R in CDB node execution, after setting up the environment as described in the previous steps, you must also set an environment variable as follows:
	- a. On the IBM SPSS Collaboration and Deployment Services server machine and the IBM SPSS Modeler client machine, create a **system** environment variable called **IBM\_SPSS\_MODELER\_EXTENSION\_PATH** that points to the folder that contains the R CDB node .cfd and .cfe files.
	- b. Make sure both IBM SPSS Collaboration and Deployment Services server and IBM SPSS Modeler client can access this path.
	- c. Restart IBM SPSS Collaboration and Deployment Services server and IBM SPSS Modeler client.

**Note:** To ensure that R can launch successfully, export the library search paths that are required by libR.so to the DLLIBPATH variable in the modelersrv.sh file in the IBM SPSS Modeler Solution Publisher installation directory. To find all the libR.so libraries that are referenced, use the command **ldd <R\_HOME>/lib/libR.so**.

## **Repairing an installation**

If you uninstall and then reinstall the IBM SPSS Modeler 17.0 application or R 3.1.0, then you must also uninstall and then reinstall version 17.0 of IBM SPSS Modeler - Essentials for R.

# **Uninstalling IBM SPSS Modeler - Essentials for R components**

### **Windows**

Remove the following folder and files:

- ibmspsscf8.1 from <R 3.1.0 home directory>\\library
- config.ini from <IBM SPSS Modeler location>\\ext\\bin\\pasw.rstats
- embeded.dll from <IBM SPSS Modeler location>\\ext\\bin\\pasw.rstats

## **UNIX**

Remove the following folder and files:

- ibmspsscf8.1 from <R 3.1.0 home directory>/library
- config.ini from <IBM SPSS Modeler location>/ext/bin/pasw.rstats
- libembeded.so from <IBM SPSS Modeler location>/ext/bin/pasw.rstats

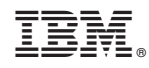

Printed in USA